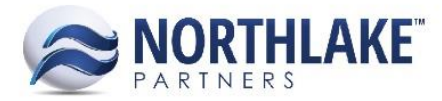

# **2018.05.25 RELEASE NOTES**

# **CONTENTS**

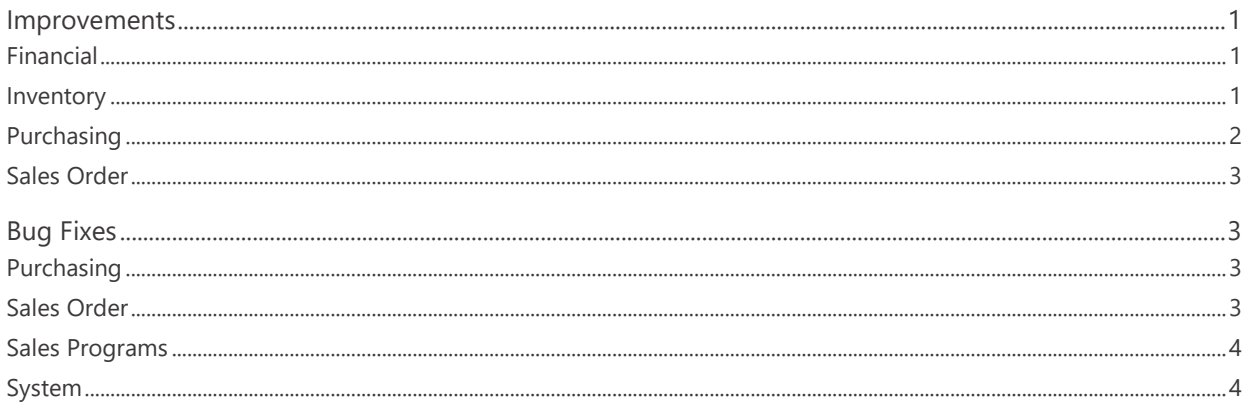

# <span id="page-0-0"></span>**Improvements**

# <span id="page-0-1"></span>**Financial**

# NS-3197 Updated Journal Line Inquiry to Display Zero Net Effect Journal Lines

Previously, when the Journal Lines Inquiry did not display journal lines for transactions that debited and credited the same GL account. The Journal Lines inquiry was updated to display journal lines that have a zero-net effect.

## NS-3245 Changed Account Balance Summary to Update after Fiscal Period Changes

The Account Balance Summary inquiry was changed to automatically update if users change Fiscal Periods configured in the system.

# <span id="page-0-2"></span>**Inventory**

## NS-3234 Improved the Performance of Transaction History - Item Inquiry

The performance of the Transaction History - Item inquiry was improved to reduce the inquiry loading time.

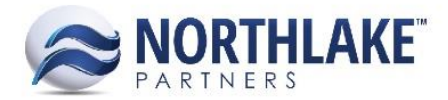

# <span id="page-1-0"></span>**Purchasing**

## **NS-1184 Added Mass Update to the Purchase Orders List View**

A new toolbar icon 'Mass Update' was added to the Purchase Orders list view to allow users to close the status of multiple Purchase Order records simultaneously.

## **NS-3263 Added Delivery Date to Delivery Tickets**

A new date field 'Delivery Date' was added to Delivery Tickets to allow users to specify the date the ticket items were delivered. This work item included the following changes:

- Added a new Purchasing Preference 'Default GL Date on New Tickets from'.
	- o Values Delivery Date and Landed date determine, if the GL Date is assigned based on the Ticket Delivery or Landed date. The GL Date can alternatively be manually entered.
- Changed 'Date' field on the New Ticket page to 'Landed Date'.
	- o The field is required.
- Added a new field 'Delivery Date' to the New Ticket page.
	- o The Delivery Date cannot be prior the Landed Date.
	- $\circ$  The field is required.
- Added a new Ticket Property 'Delivery Date'.
	- o This property is required to save the record.
- Added Delivery Date to the Ticket Mass Update dialog.

*Note: The Delivery Date defaults to the Landed Date when the ticket is integrated from eLandings.* 

### **NS-3265 Added 'Delivery Date' Column to Ticket List Views and Inquiries**

A new column 'Delivery Date' was added to the following Ticket list views and inquiries:

- Tickets List View
- Ticket Items List View
- Tickets Inquiry
- Ticket Lines Inquiry
- Stat Area Details Inquiry

The column is not in the system view.

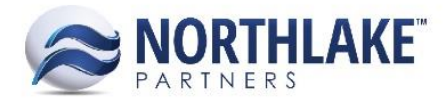

# <span id="page-2-0"></span>**Sales Order**

# **NS-3241 Changed Load Status to Update to Shipped when SO Status Changed**

Previously, when a Sales Order transaction had multiple shipments, the status of each shipment had to be changed to Shipped before the Sales Order transaction status could be changed to Shipped or higher. Sales Order transactions were updated to update the shipment status to shipped when the Sales Order transaction status is changed to Shipped or higher.

# <span id="page-2-1"></span>**Bug Fixes**

# <span id="page-2-2"></span>**Purchasing**

## **NS-3270 Removed Paging from the Process Checks Page**

Previously, the Process Checks page paged the checks and this was causing issues with applica tions. The applications were only posted for the first 50 checks. Paging was removed from the page to fix the issue.

# <span id="page-2-3"></span>**Sales Order**

# **Ns-3252 Fixed an Error on Sales Order Transaction**

Previously, an error was displayed on Sales Order transactions when a user assigned a units only managed item to the transaction and the unit-of-measure schedule assigned to the item had both units and weight units-of-measures. This error prevented users from saving the transaction with the item. The error was also displayed when the item was weight only managed and the unit-of-measures schedule had both units and weight unit-of-measures. The issue is now fixed.

### **NS-3257 Fixed Shipment Duplication Issue**

Due to a bug, the shipments displayed in the Sales Order Shipments tab were occasionally duplicated when items were shipped from multiple sites. The issue is now fixed.

### **NS-3259 Fixed Sales Order Auto Credit Hold**

Due to a bug, orders were incorrectly being placed on credit hold when the Sales Order preference 'When credit limits are exceeded' was set to 'Place on Credit Hold' and the status of multiple transactions assigned to the same customer were updated to Approved / Ready to Post from the Sales Order transactions list view. The issue is now fixed.

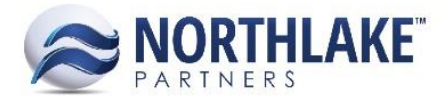

# <span id="page-3-0"></span>**Sales Programs**

## **NS-3293 Fixed Settlement Duplication Issue**

Previously, if an item was assigned to multiple item sets and these item sets were assigned to a Brokerage Sales Program, the Brokerage Settlements were duplicated. The issue is now fixed, and the settlement amount is no longer duplicating if the item exists on multiple item sets.

# <span id="page-3-1"></span>**System**

## **NS-3031 Updated Transaction Save Process**

Previously, if a transaction status was set to Ready to Post and the grid toolbar icon New was clicked, users were able to save new lines to the transaction, but since the grid level toolbar icons save the transaction with the set status, the journal entry details were not updated with the new line details. The transaction save process was updated not to add new lines, if the transaction status is set to Ready to Post and the New grid toolbar icon is clicked. When the transaction is saved, the new line is removed from the transaction.

### **NS-3288 Fixed an error on Security Default Page Dropdown menu**

Due to a bug, an error occurred when the dropdown menu was clicked for 'Default Page' within the Security tab of the System User settings. The issue is now fixed.